### **Inhaltsverzeichnis**

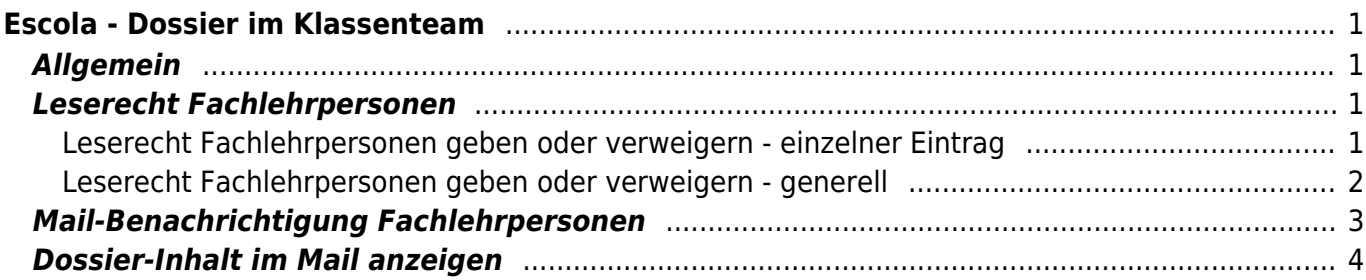

<span id="page-2-0"></span>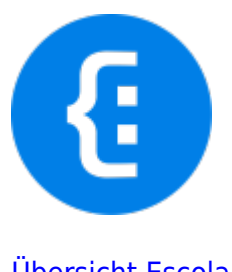

[Übersicht Escola](https://wiki.hedingen.schule/doku.php?id=webplattformen:escola)

# <span id="page-2-1"></span>**Allgemein**

Viele Klassenteams führen die Einträge über die Schülerinnen und Schüler über das Escola-Dossier. Damit sind alle im Klassenteam über die Vorgänge informiert.

Eine Einführung ins Dossier findest du in der [Wissensdatenbank von Escola](https://support.escola.ch/support/solutions/articles/65671-wie-erfasse-ich-einen-eintrag-im-dossier-journal-lehrperson-)

Als Lehrperson kannst du benachrichtig werden, wenn jemand aus dem Klassenteam einen Eintrag gemacht hat.

Neu werden die Einträge nicht mehr vermailt. Das ist umständlicher aber mit Blick auf den Datenschutz richtig. Leider leitet der Link im Mail nicht auf den Eintrag, sondern nur auf das Dossier.

Damit du im Dossier einer Klasse mitarbeiten kannst, musst du als Lehrperson in der Klasse eingetragen sein. Melde dich bei der Schulverwaltung, falls du in deiner Klasse nicht eingetragen bist.

### <span id="page-2-2"></span>**Leserecht Fachlehrpersonen**

Die Klassenlehrpersonen haben immer ein Leserecht auf alle Einträge. Bei den Fachlehrpersonen muss das Leserecht explizit vergeben werden. Wenn das Leserecht nicht vergeben wird, sehen die Fachlehrpersonen unter Umständen nur ihre eigenen Einträge, was nicht so viel Sinn macht. Das Leserecht kann in jedem einzelnen Eintrag oder als Grundeinstellung vergeben werden.

#### <span id="page-2-3"></span>**Leserecht Fachlehrpersonen geben oder verweigern - einzelner Eintrag**

Wenn ein neuer Eintrag erstellt wird, hat es am Ende eine Check-Box. Hier kann man bestimmen, ob Leserecht gegeben oder verweigert werden soll.

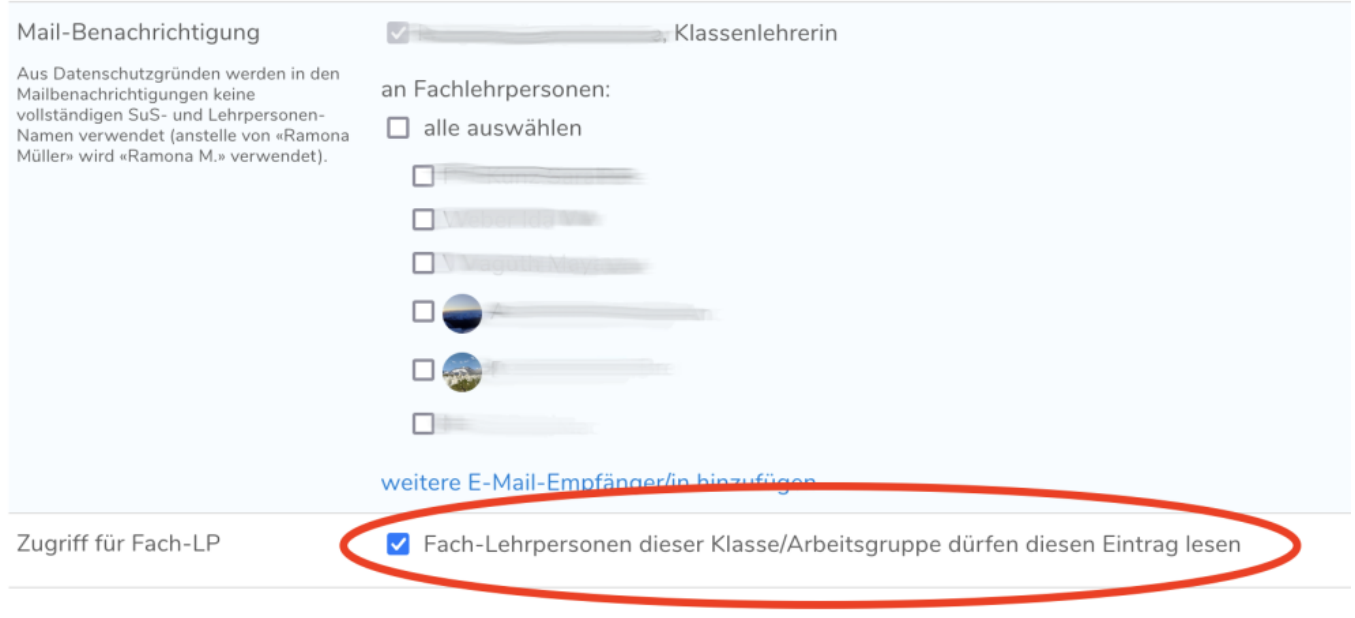

Auch nachträglich kann das Leserecht verändert werden. Dafür bearbeitet man den Eintrag nochmals.

#### <span id="page-3-0"></span>**Leserecht Fachlehrpersonen geben oder verweigern - generell**

In den Dossier-Einstellungen kann das Leserecht für Fachlehrpersonen generell vergeben werden. Auch die Mailbenachrichtigung kann als Standard eingestellt werden.

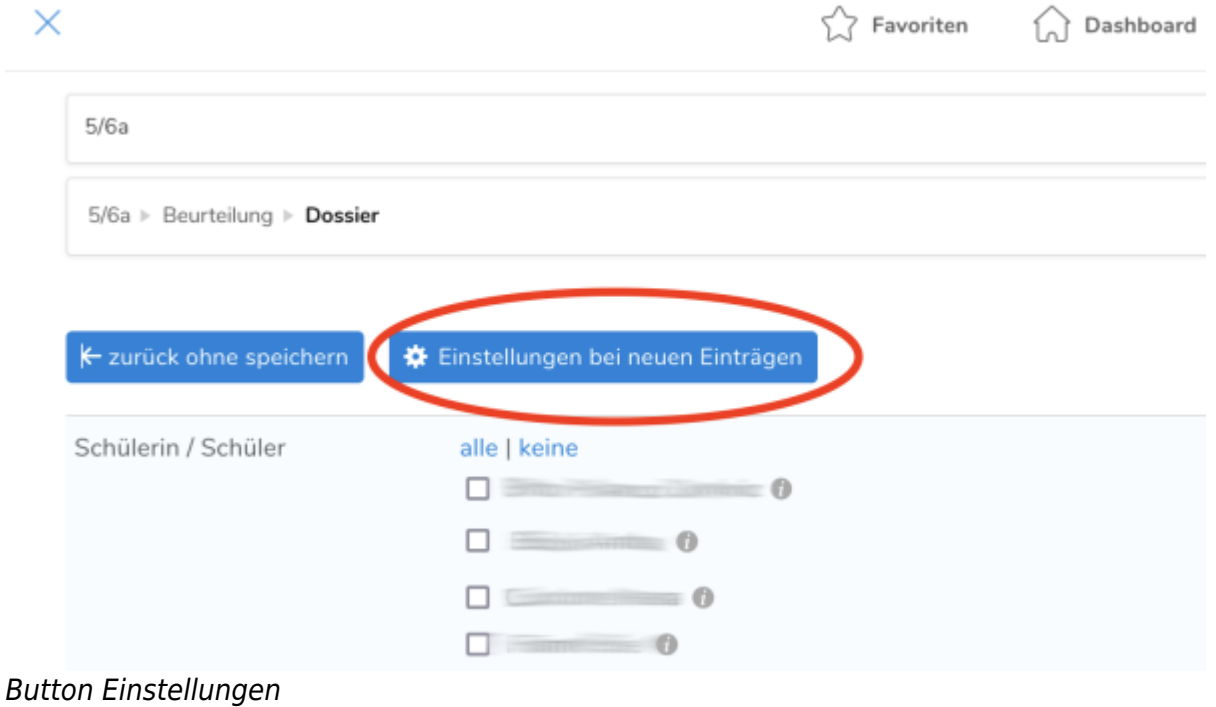

![](_page_4_Picture_33.jpeg)

Einstellungen Leserechte

## <span id="page-4-0"></span>**Mail-Benachrichtigung Fachlehrpersonen**

Wenn ein Eintrag vom Klassenteam geschrieben wird, werden die Klassenlehrpersonen per Mail informiert.

Fachlehrpersonen können zusätzlich angeklickt werden. In den Einstellungen besteht auch die Möglichkeit, die Benachrichtigungen generell an alle Beteiligten zu senden.

![](_page_5_Picture_56.jpeg)

Check-Boxen Mail-Benachrichtigung bei einem neuen Dossier-Eintrag

### <span id="page-5-0"></span>**Dossier-Inhalt im Mail anzeigen**

Wenn die Lehrpersonen über einen Dossier-Eintrag informiert werden, kann gewählt werden, ob der Inhalt des Eintrags im Mail steht oder nicht.

Aus Datenschutzgründen wäre ein Mail ohne Dossier-Inhalt sicher besser. Leider schafft es Escola nicht, einen Link direkt auf den Eintrag zu senden, sondern verweist einfach auf das Dossier. Also muss jeder Dossier-Eintrag einzeln herausgesucht werden. Daher empfiehlt es sich, die Namen in den Einträgen nicht auszuschreiben, damit der Inhalt eher versendet werden kann.

![](_page_5_Picture_57.jpeg)

Einstellungen Inhalt Mail-Benachrichtigungen

In den Einstellungen kann zusätzlich eingestellt werden, welches die Standardeinstellung ein soll.

![](_page_6_Picture_38.jpeg)

#### Einstellungen Inhalt Mail-Benachrichtigungen

From: <https://wiki.hedingen.schule/>- **Wiki der Schule Hedingen**

Permanent link: **[https://wiki.hedingen.schule/doku.php?id=webplattformen:escola:escola\\_dossier](https://wiki.hedingen.schule/doku.php?id=webplattformen:escola:escola_dossier)**

Last update: **2024/01/15 22:41**